Revision: Nov 20, 2012

AUDIO ONLY

SHUTDOWN

#### **MAIN MENU - Presets**

This is the primary menu to simplify setup based on common presets which control the projector, screen, microphones, audio, and lights depending on your selection. After selecting a preset you will be shown the video input sources once the projector is on and fully warmed up. It will take up to two minutes for the projector to warm up.

|                  | MICHAEL SMITH LABORATORIES                                             |                                                                                           |  |  |
|------------------|------------------------------------------------------------------------|-------------------------------------------------------------------------------------------|--|--|
|                  | PRESENTATION                                                           |                                                                                           |  |  |
|                  | WEBCAST                                                                |                                                                                           |  |  |
|                  | DVD-BLURAY MOVIE                                                       |                                                                                           |  |  |
|                  | AUDIO ONLY                                                             |                                                                                           |  |  |
|                  |                                                                        |                                                                                           |  |  |
|                  |                                                                        |                                                                                           |  |  |
| PRESENTATION     | Dims the front lights, turns of spot screen, and enables podium microg | -                                                                                         |  |  |
| WEBCAST          |                                                                        | Dims the front lights, turns on spot lights, lowers screen, and enables podium microphone |  |  |
| DVD-BLURAY MOVIE | Dims all of the lights, lowers screen                                  | Dims all of the lights, lowers screen, for                                                |  |  |

Turns on all of the lights and turns on podium microphone

preparation to watch movies using the player

Shutdown projector, raises screen, and turns on the lights

lowers

### **PROJECTOR - Video Source**

Most PC laptops will use the default **LAPTOP** source. This source uses the black 25-pin VGA cable provided on the podium.

Most Mac laptops will use the **HDMI** source. If you have a newer PC or MAC laptop with a mini display port then you may use the white cable provided on the podium.

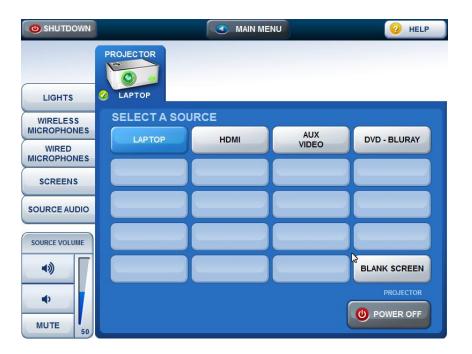

**LAPTOP** (Default) Use the black 25-pin VGA cable provided on the podium. This cable is most commonly used for PCs

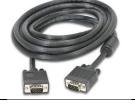

#### HDMI

Use the white Mini-Display-HDMI cable provided on the podium

This cable is most commonly used for Macs

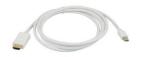

**Note!** Remember to enable mirroring or extended display on your laptop! Please allow up to 5 seconds for the projector to synchronize with your laptop before making display changes.

### **MICROPHONES**

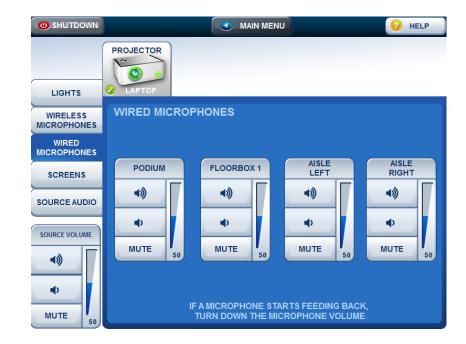

Wired Microphones – These are automatically unmuted when using the Main Menu presets.

**Wireless Microphones** – Each microphone has a room number and identification number. These are always muted when using Main Menu presets. You must sign these out from MSL 301 Reception. There are two lapels and one handheld available for sign-out.

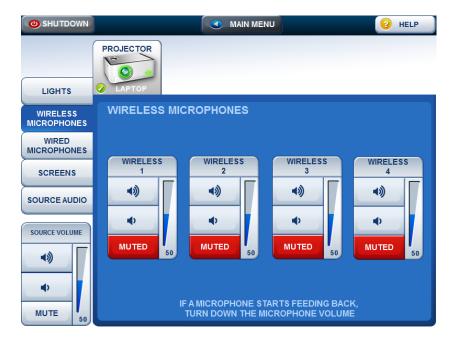

## LIGHTS

Lights are mainly controlled by the Main Menu presets but you may change the room's lighting based on your preference.

|                         | MAIN MEN     | U            | 2 HELP |
|-------------------------|--------------|--------------|--------|
|                         | PROJECTOR    |              |        |
| LIGHTS                  | C LAPTOP     |              |        |
| WIRELESS<br>MICROPHONES | PRESETS      | MANUAL       |        |
| WIRED                   | ALL ON       | FLOURESCENTS |        |
| SCREENS                 |              | REAR         | CENTRE |
| SOURCE AUDIO            | PRESENTATION | STAGE        | SCREEN |
| SOURCE VOLUME           | WEBCAST      | POTLIGHTS    |        |
| (1)                     | DVD-BLURAY   | REAR         | CENTRE |
| ▲)<br>MUTE 50           | ALL OFF      | STAGE        | STAIRS |

#### Presets

| ALL ON       | Turn on all of the lights                           |  |
|--------------|-----------------------------------------------------|--|
| PRESENTATION | Turn off front stage lights                         |  |
| WEBCAST      | Turn off front stage lights, turn on spot lights    |  |
| DVD-BLURAY   | Turn off all lights except for rear and ramp/stairs |  |
| ALL OFF      | Turn off all lights – pitch black                   |  |

#### Manual

You may toggle the individual light groups identified as fluorescents or pot lights. Simply click each of the available light group buttons (REAR, CENTRE, STAIRS, STAGE, or SCREEN) to turn them on or off.

## **SOURCE AUDIO - Laptops and DVD-Bluray Audio**

|               | MAIN MENU HELP      |      |              |              |  |
|---------------|---------------------|------|--------------|--------------|--|
| LIGHTS        | PROJECTOR           |      |              |              |  |
| WIRELESS      | SELECT AUDIO SOURCE |      |              |              |  |
| MICROPHONES   | LAPTOP              | номі | AUX<br>VIDEO | DVD - BLURAY |  |
| WIRED         |                     |      |              |              |  |
| SCREENS       |                     |      |              |              |  |
| SOURCE AUDIO  |                     |      |              |              |  |
| SOURCE VOLUME |                     |      |              |              |  |
|               |                     |      |              |              |  |
| •             |                     |      |              |              |  |
| MUTE 50       |                     |      |              |              |  |

**Laptops (default)** – Using the black VGA cable you will notice there is an attached audio input cable. Plug that into your laptop speaker output jack.

**HDMI** – Using the white Mini-Display Port to HDMI cable you will need to select the HDMI source. Note! Windows and Mac OSX may require you to manually select your output audio which isn't always auto-magic.

### **SOURCE VOLUME – Master Volume Control**

This is the master control which will raise or lower the volume for microphones and other audio sources.